*IBM SPSS Modeler Entity Analytics Instalación*

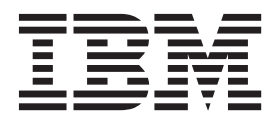

# **Contenido**

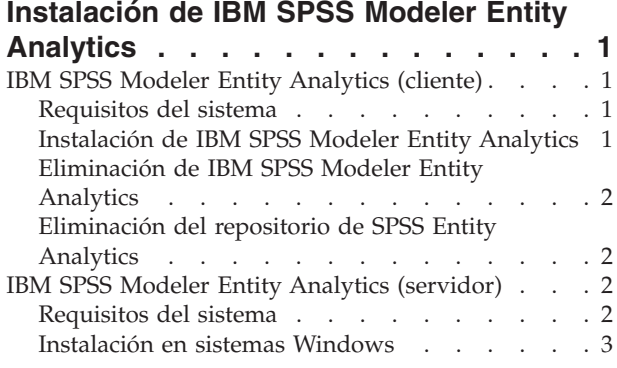

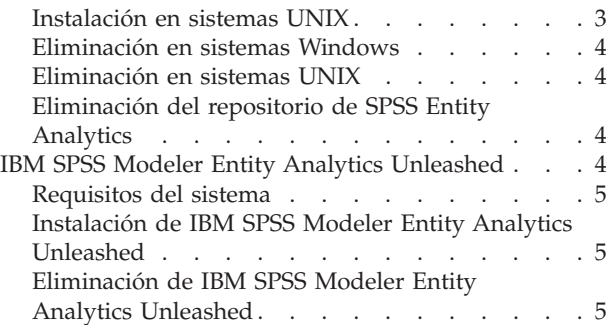

# <span id="page-4-0"></span>**Instalación de IBM SPSS Modeler Entity Analytics**

## **IBM SPSS Modeler Entity Analytics (cliente)**

**IBM® SPSS Modeler Entity Analytics** incorpora una dimensión adicional al análisis predictivo de IBM SPSS Modeler. Mientras que el análisis predictivo trata de predecir comportamientos futuros a partir de datos del pasado, el análisis de entidades se centra en mejorar la coherencia de los datos actuales mediante la resolución de conflictos de identidades dentro de los propios registros. La identidad de un individuo, una organización, un objeto o cualquier otra entidad puede estar expuesta a ambigüedades. La resolución de identidades puede ser vital en diversos campos, entre los que se incluyen la gestión de la relación con el cliente, la detección de fraudes, la lucha contra el blanqueo de dinero y la seguridad nacional e internacional.

IBM SPSS Modeler Entity Analytics está disponible en versión cliente y versión servidor. Es imprescindible instalar la versión cliente en cualquier sistema cliente en el que quiera ejecutar IBM SPSS Modeler Entity Analytics.

Además, instale la versión del servidor únicamente si está utilizando SPSS Modeler Server en un sistema de host Windows o UNIX. Consulte el tema ["IBM SPSS Modeler Entity Analytics \(servidor\)" en la página](#page-5-0) [2](#page-5-0) para obtener más información.

### **Requisitos del sistema**

IBM SPSS Modeler Entity Analytics debe instalarse en un sistema que ya tenga instalado SPSS Modeler Client. Los requisitos de SPSS Entity Analytics son idénticos a los de SPSS Modeler.

Para ver los requisitos del sistema, vaya a [http://www.ibm.com/software/analytics/spss/products/](http://www.ibm.com/software/analytics/spss/products/modeler/requirements.html) [modeler/requirements.html.](http://www.ibm.com/software/analytics/spss/products/modeler/requirements.html)

SPSS Entity Analytics requiere un repositorio de DB2 para almacenar las entidades coincidentes. Si no dispone ya de una instalación de DB2 para albergar el repositorio, el instalador le ofrece la opción e instalar DB2 10.5 en la máquina local para su uso como repositorio. Si piensa instalar DB2 10.5, consulte los [Requisitos del sistema y previos a la instalación de DB2 10.5](http://pic.dhe.ibm.com/infocenter/db2luw/v10r5/index.jsp?topic=%2Fcom.ibm.db2.luw.qb.server.doc%2Fdoc%2Fr0006867.html) .

**Nota:** Si elige instalar DB2, deberá especificar un nombre de usuario y una contraseña; esto se debe a que cada instancia de DB2 requiere un propietario con nombre.

**Nota:** DB2 10.5 no está disponible para Windows de 32 bits, de modo que si utiliza un cliente de a 32 bits, SPSS Entity Analytics solo se puede ejecutar sobre SPSS Modeler Server con SPSS Entity Analytics instalado.

### **Instalación de IBM SPSS Modeler Entity Analytics**

Para instalar IBM SPSS Modeler Entity Analytics en un sistema cliente, siga estos pasos. Tenga en cuenta que IBM SPSS Modeler Entity Analytics debe estar instalado en la ubicación de instalación de SPSS Modeler Client. Si SPSS Modeler Client no está instalado, la instalación de IBM SPSS Modeler Entity Analytics fallará.

#### **Instalación desde un archivo descargado**

Windows

Debe ejecutar la reproducción automática como administrador:

- 1. Pulse dos veces en el archivo descargado y extraiga los archivos en alguna ubicación de su equipo.
- 2. En el Explorador de Windows, vaya a la ubicación donde ha extraído los archivos.
- <span id="page-5-0"></span>3. En sistemas de 32 bits, abra la carpeta *Win32*, pulse con el botón derecho en *Client32.exe* y seleccione **Ejecutar como administrador**.
- 4. Siga las instrucciones que aparecen en la pantalla.

#### **Instalación desde el DVD**

Windows

Debe ejecutar la reproducción automática como administrador:

- 1. Cierre la ventana de reproducción automática que aparece automáticamente cuando introduce el DVD en su unidad óptica.
- 2. Utilizando Windows Explorer, desplácese hasta la unidad óptica.
- 3. Pulse con el botón derecho en *setup.exe* en la raíz de DVD y seleccione **Ejecutar como administrador**. Se abrirá la ventana de reproducción automática.
- 4. Elija Instalar IBM SPSS Modeler Entity Analytics.
- 5. Siga las instrucciones que aparecen en la pantalla.

#### **Eliminación de IBM SPSS Modeler Entity Analytics**

Para desinstalar IBM SPSS Modeler Entity Analytics, realice los pasos siguientes:

1. En el menú Inicio de Windows, seleccione:

**Valores** > **Panel de control**

- 2. En el Panel de control, seleccione **Agregar o quitar programas**.
- 3. Pulse en **Cambiar o quitar programas**.
- 4. Seleccione IBM SPSS Modeler Entity Analytics en la lista de programas actualmente instalados y pulse en **Cambiar/Quitar**. Si tiene instaladas más de una versión en el equipo, asegúrese de seleccionar la versión que desee eliminar.

Aparecerá un mensaje cuando termine el proceso de desinstalación.

### **Eliminación del repositorio de SPSS Entity Analytics**

Si instaló el producto DB2 10.5 opcional como repositorio de SPSS Entity Analytics y desea desinstalarlo, siga las instrucciones en: [Desinstalación de productos de base de datos de DB2.](http://pic.dhe.ibm.com/infocenter/db2luw/v10r5/index.jsp?topic=%2Fcom.ibm.db2.luw.qb.server.doc%2Fdoc%2Fc0059726.html&resultof%3D%2522%2555%256e%2569%256e%2573%2574%2561%256c%256c%2569%256e%2567%2522%2520%2522%2575%256e%2569%256e%2573%2574%2561%256c%2522%2520%2522%2544%2542%2532%2522%2520%2522%2564%2562%2532%2522%2520%2522%2564%2561%2574%2561%2562%2561%2573%2565%2522%2520%2522%2564%2561%2574%2561%2562%2561%2573%2522%2520%2522%2570%2572%256f%2564%2575%2563%2574%2573%2522%2520%2522%2570%2572%256f%2564%2575%2563%2574%2522%2520)

### **IBM SPSS Modeler Entity Analytics (servidor)**

IBM SPSS Modeler Server Entity Analytics incorpora la capacidad de realizar análisis de entidades en el entorno SPSS Modeler Server. Este modo ofrece un mejor rendimiento cuando se trabaja con grandes conjuntos de datos ya que las operaciones que requieren un uso intensivo de memoria se pueden ejecutar en el servidor sin tener que descargar datos al equipo cliente. Para que el sistema funcione de este modo, debe haber al menos una instalación de cliente de SPSS Modeler.

Instale la versión del servidor únicamente si está utilizando SPSS Modeler Server.

#### **Requisitos del sistema**

IBM SPSS Modeler Server Entity Analytics debe instalarse en un sistema que ya tenga instalado SPSS Modeler Server. Los requisitos para IBM SPSS Modeler Server Entity Analytics son idénticos a los requisitos para SPSS Modeler Server, con la siguiente excepción.

Si el host SPSS Modeler Server es un sistema Solaris 10, en primer lugar, instale este parche zlib de Solaris, disponible en el sitio Web de Oracle:

 $\cdot$  125211-01

<span id="page-6-0"></span>SPSS Entity Analytics requiere un repositorio de DB2 para almacenar las entidades coincidentes. Si no dispone ya de una instalación de DB2 para albergar el repositorio, el instalador le ofrece la opción e instalar DB2 10.5 en la máquina local para su uso como repositorio. Si piensa instalar DB2 10.5, consulte los [Requisitos del sistema y previos a la instalación de DB2 10.5](http://pic.dhe.ibm.com/infocenter/db2luw/v10r5/index.jsp?topic=%2Fcom.ibm.db2.luw.qb.server.doc%2Fdoc%2Fr0006867.html) .

**Nota:** Si elige instalar DB2, deberá especificar un nombre de usuario y una contraseña; esto se debe a que cada instancia de DB2 requiere un propietario con nombre.

### **Instalación en sistemas Windows**

IBM SPSS Modeler Server Entity Analytics debe estar instalado en la ubicación de instalación de SPSS Modeler Server. Si SPSS Modeler Server no está instalado, la instalación de IBM SPSS Modeler Server Entity Analytics fallará.

Windows Server 2008

Para instalar IBM SPSS Modeler Server Entity Analytics en Windows Server 2008, realice los pasos siguientes: Debe ejecutar la reproducción automática (en el caso de archivos descargados, el archivo *.exe*) como administrador.

- 1. Inicie sesión en el equipo servidor con privilegios de administrador.
- 2. Si ha descargado un archivo eAssembly:
	- v Pulse dos veces en el archivo y extraiga los archivos de instalación.
	- v Vaya a la ubicación donde se han extraído los archivos de instalación y pulse dos veces en *Server64.exe*.

Instalación desde DVD:

- v Inserte el DVD en la unidad óptica. Se abrirá la ventana de reproducción automática.
- v Cierre la ventana de reproducción automática y, en el Explorador de Windows, desplácese hasta la unidad óptica.
- v Pulse con el botón derecho en *setup.exe* en la raíz de DVD y seleccione **Ejecutar como administrador**.
- v Elija Instalar IBM SPSS Modeler Server Entity Analytics.
- 3. Siga las instrucciones que aparecen en la pantalla.
- 4. Reinicie el host SPSS Modeler Server cuando haya finalizado la instalación.

### **Instalación en sistemas UNIX**

IBM SPSS Modeler Server Entity Analytics debe estar instalado en la ubicación de instalación de SPSS Modeler Server. Si SPSS Modeler Server no está instalado, la instalación de IBM SPSS Modeler Server Entity Analytics fallará.

Para instalar IBM SPSS Modeler Server Entity Analytics, realice los pasos siguientes:

- 1. Inicie sesión como *raíz*.
- 2. Si ha descargado un archivo eAssembly:
	- v Pulse dos veces en el archivo y extraiga los archivos de instalación a una ubicación adecuada.

v Cambie los directorios a la ubicación en la que se han extraído los archivos de instalación.

- Instalación desde DVD:
- v Inserte el DVD en la unidad óptica y asegúrese de que puede acceder a la unidad. En Solaris, el gestor de volúmenes (el daemon *vold*) debe estar ejecutándose. En HP-UX, si tiene problemas de instalación, pida a su administrador que monte el dispositivo óptico utilizando la opción -o cdcase.
- v Cambie el directorio al punto de montaje de la unidad óptica.
- 3. Ejecute el script de instalación correspondiente a su entorno de UNIX. Consulte la tabla para obtener una lista de los nombres de script de instalación. Asegúrese de que el script de instalación puede

<span id="page-7-0"></span>ejecutarse mediante *raíz*. Utilice la opción -i console para ejecutar en modo consola. Por ejemplo, para Linux de 64 bits, ejecute el script de la manera siguiente:

ea\_linux64.bin -i console *Tabla 1. Scripts de instalación*.

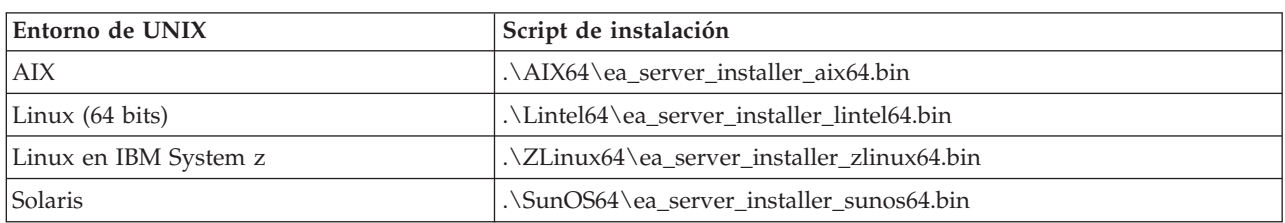

- 4. Siga las instrucciones que aparezcan. Cuando se le pida un directorio de instalación, utilice el directorio de instalación de SPSS Modeler Server. Si especifica un directorio diferente, se visualizará un mensaje de error.
- 5. Reinicie el host SPSS Modeler Server cuando haya finalizado la instalación.

### **Eliminación en sistemas Windows**

Para desinstalar IBM SPSS Modeler Server Entity Analytics, realice los pasos siguientes:

1. En el menú Inicio de Windows, seleccione:

**Valores** > **Panel de control**

- 2. En el Panel de control, seleccione **Agregar o quitar programas**.
- 3. Pulse en **Cambiar o quitar programas**.
- 4. Seleccione IBM SPSS Modeler Server Entity Analytics en la lista de programas actualmente instalados y pulse en **Cambiar/Quitar**. Si tiene instaladas más de una versión en el equipo, asegúrese de seleccionar la versión que desee eliminar.

Aparecerá un mensaje cuando termine el proceso de desinstalación.

### **Eliminación en sistemas UNIX**

Para desinstalar IBM SPSS Modeler Server Entity Analytics, realice los pasos siguientes:

- 1. Cambie el directorio al directorio *Uninstall\_EntityAnalytics* bajo la ubicación de instalación de SPSS Modeler Server.
- 2. Emita el siguiente comando:

./Uninstall\_EntityAnalytics

### **Eliminación del repositorio de SPSS Entity Analytics**

Si instaló el producto DB2 10.5 opcional como repositorio de SPSS Entity Analytics y desea desinstalarlo, siga las instrucciones en: [Desinstalación de productos de base de datos de DB2.](http://pic.dhe.ibm.com/infocenter/db2luw/v10r5/index.jsp?topic=%2Fcom.ibm.db2.luw.qb.server.doc%2Fdoc%2Fc0059726.html&resultof%3D%2522%2555%256e%2569%256e%2573%2574%2561%256c%256c%2569%256e%2567%2522%2520%2522%2575%256e%2569%256e%2573%2574%2561%256c%2522%2520%2522%2544%2542%2532%2522%2520%2522%2564%2562%2532%2522%2520%2522%2564%2561%2574%2561%2562%2561%2573%2565%2522%2520%2522%2564%2561%2574%2561%2562%2561%2573%2522%2520%2522%2570%2572%256f%2564%2575%2563%2574%2573%2522%2520%2522%2570%2572%256f%2564%2575%2563%2574%2522%2520)

### **IBM SPSS Modeler Entity Analytics Unleashed**

IBM SPSS Modeler Entity Analytics Unleashed es una actualización con licencia independiente que amplía las capacidades de IBM SPSS Modeler Entity Analytics mediante la eliminación de las limitaciones de registro y CPU para analizar registros en una base de datos IBM DB2.

IBM SPSS Modeler Entity Analytics Unleashed debe instalarse en un cliente o servidor que ya tenga instalado IBM SPSS Modeler Entity Analytics. Puede ser un sistema cliente Windows que ejecute SPSS Modeler o un sistema servidor que ejecute SPSS Modeler Server.

## <span id="page-8-0"></span>**Requisitos del sistema**

IBM SPSS Modeler Entity Analytics Unleashed (EAU) requiere que los siguientes productos ya estén instalados:

- SPSS Modeler Client o SPSS Modeler Server
- IBM SPSS Modeler Entity Analytics

No hay más requisitos del sistema.

Tenga en cuenta que EAU es dependiente de las versiones; por ejemplo, si va a instalar EAU 16, debe tener instalado SPSS Modeler 16 y IBM SPSS Modeler Entity Analytics 16.

### **Instalación de IBM SPSS Modeler Entity Analytics Unleashed**

Para instalar IBM SPSS Modeler Entity Analytics Unleashed, realice los pasos siguientes:

Antes de comenzar

Descargue el paquete de instalación o copie los archivos desde la ubicación de instalación a su disco duro.

El procedimiento

- 1. Asegúrese de que SPSS Modeler no se esté ejecutando en el equipo de destino.
- 2. Inicie sesión como *root* (sistemas UNIX) o con los privilegios de administrador adecuados. *Nota*: para sistemas UNIX, el instalador necesita que se establezca una sesión de X Window con el servidor de aplicaciones. Si no tiene las bibliotecas adecuadas de X Window instaladas en su servidor, utilice la opción -i console para ejecutar el script en modo consola.
- 3. Si ha descargado un archivo eAssembly:
	- v Pulse dos veces en el archivo y extraiga los archivos de instalación a una ubicación adecuada.
	- v Cambie los directorios a la ubicación en la que se han extraído los archivos de instalación.
	- Si está instalando desde el DVD:
	- v Inserte el DVD en la unidad óptica y asegúrese de que puede acceder a la unidad. En Solaris, es necesario que se esté ejecutando el gestor de volúmenes (daemon vold). En HP-UX, si tiene problemas en la instalación, pida a su administrador que instale el dispositivo óptico utilizando la opción -o cdcase.
	- v Cambie el directorio al punto de montaje de la unidad óptica.
- 4. Ejecute el archivo *install.bin* o *install.exe*. Para sistemas UNIX, asegúrese de que el script de instalación puede ser ejecutado por *root*. Utilice la opción -i console para ejecutar el script en modo consola.
- 5. Siga las instrucciones que aparezcan. Cuando se le solicite un directorio de instalación, utilice el directorio de instalación de SPSS Modeler o SPSS Modeler Server (por ejemplo: C:\Archivos de programa\IBM\SPSS\Modeler[Server]*\nn)* Si especifica un directorio diferente, IBM SPSS Modeler Entity Analytics Unleashed no funcionará.

Qué hacer a continuación

Una vez finalizada la instalación, valide que la instalación se haya realizado correctamente comprobando una entrada adecuada del archivo de registro de instalación, por ejemplo: *directorio\_instalación\_modeler*/ ext/bin/pasw.entityanalytics/eau\_install.log.

### **Eliminación de IBM SPSS Modeler Entity Analytics Unleashed**

Para eliminar IBM SPSS Modeler Entity Analytics Unleashed, utilice el siguiente procedimiento:

1. Ejecute la utilidad de desinstalación que se encuentra en el directorio *directorio\_de\_instalación\_de\_modeler*/Uninstall\_EAU/:

- v *Uninstall\_EAU.exe* (sistemas Windows)
- v *Uninstall\_EAU* (sistemas UNIX)

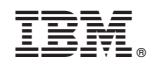

Impreso en España